## Выпуск AirKey

Выпуск устройства AirKey включается администратором Indeed Certificate Manager в настройках политики использования устройств (раздел [Поведение,](https://guides.indeed-company.ru/pages/viewpage.action?pageId=51973195) опция Разрешить пользователю выпуск AirKey устройств). Как и в случае с аппаратными устройствами, для выпуска виртуального устройства на рабочей станции пользователя должен быть установлен компонент IndeedCM.AirKey.Middleware и драйвер IndeedID.AirKey.Runtime.

При выпуске устройства пользователю будет предложено Cоздать новое устройство AirKey или выбрать подключенное аппаратное устройство:

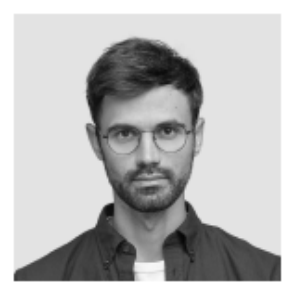

## Белов Евгений Александрович

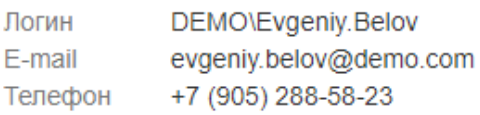

• Изменить ответы на секретные вопросы • Пользователь КриптоПро 2.0

## Ваши устройства

• Выпустить устройство

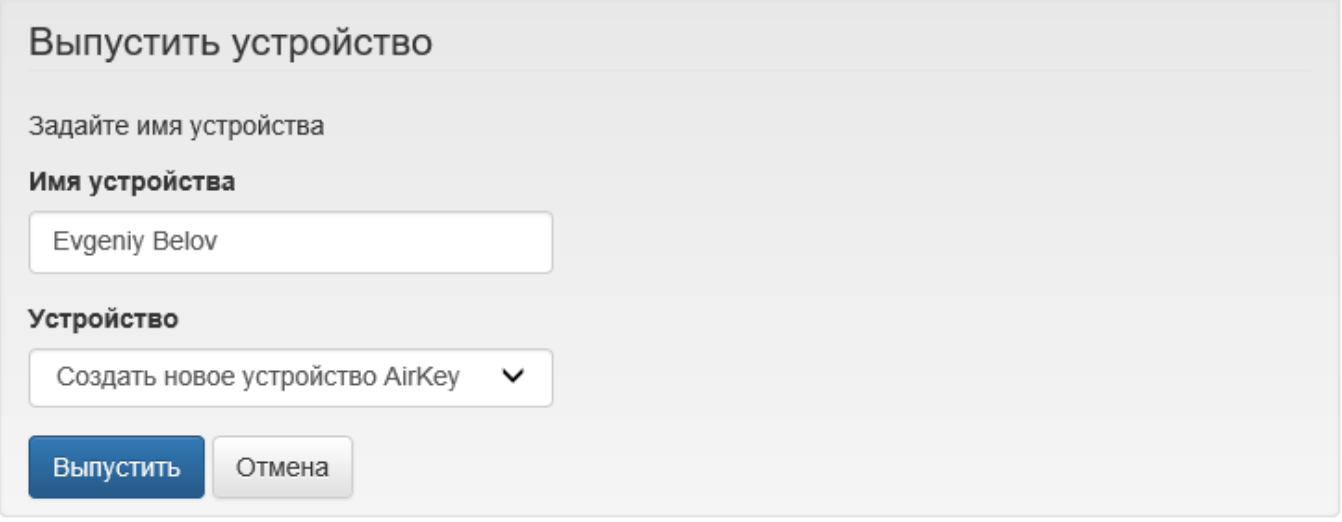

После выпуска устройства оно автоматически свяжется с рабочей станцией пользователя. Список разрешенных для подключения выпущенного устройства компьютеров отображается в свойствах устройства AirKey.

## Ваши устройства

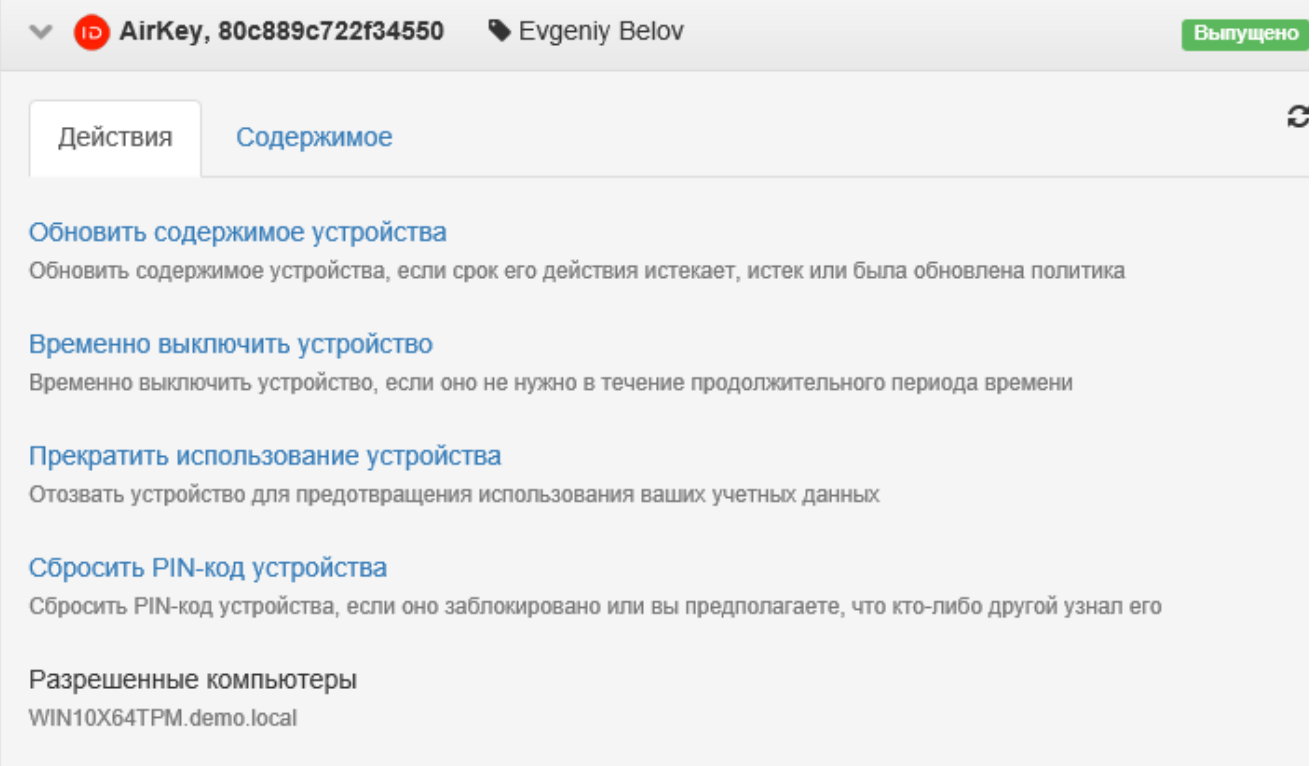